**Once-Only Technical System Projectathon** Participant playbook V3.00

3

Annex 3: how to do peer-to-peer tests in Gazelle during Projectathon

# Once nly hub

## Table of Contents

|   | -      | Contents                                   |
|---|--------|--------------------------------------------|
| D | ocume  | nt history                                 |
| A | nnex 3 | : Gazelle peer-to-peer Tests Manual2       |
| 1 |        | ess to test execution page                 |
| 2 | Set    | Favorite filter                            |
| 3 | Vie    | w available Test partner(s)'s information5 |
| 4 | Tes    | t execution page                           |
|   | 4.1    | Test partners' information                 |
|   | 4.2    | Execute the test                           |
| 5 | Che    | ck test status                             |
|   | 5.1    | Test execution page                        |
|   |        | All test runs                              |
| 6 | Ηοι    | v to use the validator                     |
| 7 | Not    | ification16                                |

## **Document history**

| Version | Date                                             | Change editors                   | Changes                            |  |  |  |  |
|---------|--------------------------------------------------|----------------------------------|------------------------------------|--|--|--|--|
| 1.00    | 12/04/2023                                       | Marie-Laure Watrinet (EC, DIGIT- | Creation of Annex 3 as independent |  |  |  |  |
|         |                                                  | EXT)                             | annex of the playbook              |  |  |  |  |
| 2.00    | 00 04/08/2023 Marie-Laure Watrinet (EC, DIGI     |                                  | Update for October Projectathon    |  |  |  |  |
|         |                                                  | EXT)                             |                                    |  |  |  |  |
| 3.00    | 3.00 29/08/2023 Marie-Laure Watrinet (EC, DIGIT- |                                  | Update for October Projectathon,   |  |  |  |  |
|         |                                                  | EXT)                             | V3                                 |  |  |  |  |

## Annex 3: Gazelle peer-to-peer Tests Manual

### 1 Access to test execution page

1. Login to Gazelle by CAS Sign-in.

By using CAS Sign-in (Single Sign On login), you can access to all of the Gazelle tools such as EVS Client with the same login.

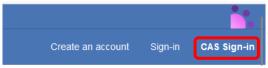

 It is very important to verify which test session you are currently connected before you start. Switch to another test session by clicking on the "Join another session" button if the test session you are currently connected is not the test session you would like to join.

|                  | Gazelle   | e - OOTS Projec  | tathon April 202 | 23 Closed     |                      |            |                  |        |   | <u>.</u>                                           |
|------------------|-----------|------------------|------------------|---------------|----------------------|------------|------------------|--------|---|----------------------------------------------------|
|                  | Home      | Specifications - | Test Session +   | Preparation - | Testing <del>-</del> | Evaluation | Administration - | Search | Q | Join another session 🛛 🔀 👻 🔮 👻                     |
| Currently conner | cted Test | Session          |                  |               |                      |            | /                |        |   | Click the button to switch to another Test Session |
|                  |           |                  |                  |               |                      |            |                  |        |   |                                                    |

3. Once you are on the right test session, to access to the test execution page, click on the

◎ icon on the top right menu.

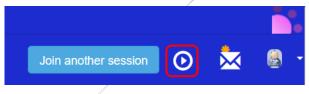

4. In the "Test type" dropdown, select "Connectathon" to list all the Projectathon test cases.

Test Execution

| Organization | × | System under test | × | Testing D | epth      | <b>* ×</b> | Sta | atus       |                                    | *   | <b>x</b>   |
|--------------|---|-------------------|---|-----------|-----------|------------|-----|------------|------------------------------------|-----|------------|
| Domain       | × | Profile           | × | Actor     |           | • ×        | Pro | ofile Opti | on                                 | Ŧ   | ×          |
| Transaction  | × | connectathon •    | × | )         |           |            |     | <b>C</b> [ |                                    |     |            |
|              |   |                   |   |           | Sort by S | system     |     | Ŧ          | Save search criteria<br>Expand all | Col | llapse all |

### 2 Set Favorite filter

We suggest you set the filter Test Type = "Connectathon" as your favourite filter so that when you access to test execution page, you will access the Projectathon test cases directly.

1. In the filter section, set Test Type = "Connectathon" and click on the  $\square$  icon.

#### **Test Execution**

| Organization | Ŧ | × | System under test | × | Testing Depth | Ŧ     | ×  | Status      |                                    | Ŧ   | ×          |
|--------------|---|---|-------------------|---|---------------|-------|----|-------------|------------------------------------|-----|------------|
| Domain       | ٣ | × | Profile •         | × | Actor         | ٣     | ×  | Profile Opt | on                                 | Ŧ   | ×          |
| Transaction  | Ŧ | × | connectathon •    | × |               |       |    | 🇙 😂         | 8                                  |     |            |
|              |   |   |                   |   | Sort by       | Syste | em |             | Save search criteria<br>Expand all | Col | llapse all |

2. Enter your favorite filter name and click on the "Save search criteria" button.

| Name of preset : |                      | × |
|------------------|----------------------|---|
| Projectathon     | Save search criteria |   |

3. The saved filter will appear on top of the page.

Click on the  $\Rightarrow$  icon to set it as a favourite filter.

| Test Execution | I |
|----------------|---|
|----------------|---|

| Quick filters | Projectathon 😭 | ×                 |     |               |
|---------------|----------------|-------------------|-----|---------------|
| Organization  | × X            | System under test | • * | Testing Depti |
|               |                |                   |     |               |

4. Your favourite filter is created. You favourite filter is applied by default when you access to the Test Execution page.

**Test Execution** 

| Quick filters | Projectath | ion ★ 🖇 | ¢                 |   |   |
|---------------|------------|---------|-------------------|---|---|
| Organization  | •          | ×       | System under test | Ŧ | × |

### 3 View available Test partner(s)'s information

On the Available Test Partners page, you can find following information regarding your potential test partner:

- SUT details (registered profile/actors/options)
- SUT owner's contact (the contact point of the system to start a test)
- table location

To access to Available Test partners page, go to Menu -> Testing -> Available partners.

| Home | Specifications - | Test Session 👻 | Preparation -                       | Testing 🗸                                                                              | Evaluation                                     | Adn | ninistration 👻 | Search         | C                                          |
|------|------------------|----------------|-------------------------------------|----------------------------------------------------------------------------------------|------------------------------------------------|-----|----------------|----------------|--------------------------------------------|
|      |                  |                | Registration<br>Until 10 March 2023 | Monitor wor<br>Test execut<br>All test runs<br>Sample rep<br>Sample exe<br>Testing ses | tion<br>s<br>pository<br>change<br>ision scope |     | on<br>2023     | <b>)</b> 19 Ar | <b>Testing</b><br>ril 2023 To 21 April 202 |
|      |                  | 0.000          |                                     | Available p<br>Monitor tea                                                             |                                                |     | ~~             | TO             |                                            |

You can filter the list of available test partners you are interested to by Search Criteria and you are able to view the details of the partner's SUT, table location and system owner contact information. Find systems

| Search Criteria : 22 systems for this         | search                                                       |                          |      |                                                                       |                             |        |              |               |                    |                      |            | 0       |
|-----------------------------------------------|--------------------------------------------------------------|--------------------------|------|-----------------------------------------------------------------------|-----------------------------|--------|--------------|---------------|--------------------|----------------------|------------|---------|
| Testing session                               | OOTS Projectathon Ap                                         | ril 2023                 | *    | ×                                                                     |                             |        |              |               |                    |                      |            |         |
| Organization                                  | Show all                                                     |                          | *    | ×                                                                     |                             |        |              |               |                    |                      |            |         |
| Domain                                        | Show all                                                     |                          | ٣    | X Actor Show all                                                      |                             |        |              |               |                    | Ŧ                    | ×          |         |
| Integration profile                           | Show all                                                     |                          | Ŧ    | ×                                                                     | X Int Prof. option Show all |        |              |               |                    |                      | Ŧ          | ×       |
| Transaction                                   | Transaction         Show all           Test         Show all |                          |      | ×                                                                     |                             |        |              |               |                    |                      |            |         |
| Test                                          |                                                              |                          |      | ×                                                                     |                             |        |              |               |                    |                      |            |         |
| Demonstration                                 | Show all                                                     |                          | *    | ×                                                                     | is a tool ?                 |        | Show         | all           |                    |                      | Ψ.         | ×       |
| Click to see the SUT details such             | as profile/actor/o                                           | ption                    |      |                                                                       |                             |        |              |               |                    | Export all syste     | ems list a | s excel |
| Organization                                  |                                                              | System keyword 🗢         |      |                                                                       | System/Product name 🗢       | Tab    | ole ≑        | Table label ≑ | Skype ≑            | email ≑              |            | _       |
| KEHA-Keskus Q                                 |                                                              | SYSTEM_FI_KEHA_OOTS      |      |                                                                       | OOTS                        | E01    | 1            | E1-E6         |                    | patrik.dahlgren@ely- | keskus.fi  |         |
| Agency for Digital Government Q               |                                                              | SYSTEM_SE_DIGG_DATA_AND_ | PREV | /IEW                                                                  | / DATA_AND_PREVIEW          | E08    | В            | E7-E12        |                    | extern.henrik.bengts | son@dig    | g.se    |
| Agency for Digital Government Q               |                                                              | SYSTEM_SE_DIGG_RELAYING_ | EU   |                                                                       | RELAYING_EU                 | E01    | 7            | E7-E12        |                    | extern.henrik.bengts | son@dig    | g.se    |
| Stichting RINIS Q SYSTEM_NL RINIS_NL IP ER-EP |                                                              |                          |      | Intermediairy Platform with portal and<br>national register simulator | D10                         | 0      | D10-D14      |               | jboersma@rinis.nl  |                      |            |         |
|                                               |                                                              |                          |      |                                                                       |                             |        |              |               |                    |                      |            |         |
|                                               |                                                              |                          |      | Ta                                                                    | able l                      | locati | i <b>ơ</b> n | Conta         | act/email of SÚT's | owner                |            |         |

### 4 Test execution page

### 4.1 Test partners' information

2 test partners are needed to perform the test.

.

Test partner 1: Common Service (1/0) - only 1 test partner available. Test partner 2: Evidence Provider/None (3/15) - You have tested with 3 test partners out of 15 available test partners.

#### You can see the potential test partner(s) in the Partners column:

| EV_EXCHANGE Evidence Req         | uester (None)                  |             | Thorough     | Progress                  | 4 12                                   |
|----------------------------------|--------------------------------|-------------|--------------|---------------------------|----------------------------------------|
| Test case(s)                     | Action Test type               | Optionality | Target       | Partners                  | Run(s)                                 |
| TC01_1_EV_NO_PREVIEW_NO_REAUTH   | <ul> <li>connectath</li> </ul> | on Required | 3 / 1 run(s) | 1/0 3/15                  | 228 ✓<br>234 ✓<br>289 ✓                |
| TC02_0_EV_NO_MATCH_NO_PREVIEW    | <ol> <li>connectath</li> </ol> | on Required | 1 / 1 run(s) | 1/0 1/15                  | 257 🖌                                  |
| TC03_0_EV_REGISTRY_ERROR_NO_PREV | <ol> <li>connectath</li> </ol> | on Required | 1 / 1 run(s) | 1/0 1/15                  | 270 🗸                                  |
| TC04_0_EV_AP_ERROR_NO_PREVIEW    | <ol> <li>connectath</li> </ol> | on Required | 2 / 1 run(s) | 1/0 2/15                  | 278 🛩<br>291 🖌                         |
| TC05_1_EV_DSD_CONV_NO_PREVIEW    | <ol> <li>connectath</li> </ol> | on Required | 0 / 1 run(s) | 0/0 0/1 Evidence_Provider |                                        |
| TC06_1_EV_PREVIEW_REAUTH_STATIC  | <ol> <li>connectath</li> </ol> | on Required | 0 / 1 run(s) | 0/0 0/5 📉                 |                                        |
| TC07_2_EV_DIFF_EP_PREVIEW_REAUTH | <ol> <li>connectath</li> </ol> | on Required | 0 / 1 run(s) | 0/0 0/5                   |                                        |
| TC08_1_EV_PREVIEW_REJECTION_REAU | <li>connectath</li>            | on Required | 0 / 1 run(s) | 0/0 0/5                   | number to see the test partner profile |

#### Click on the number to see the list of potential test partners for this test as below.

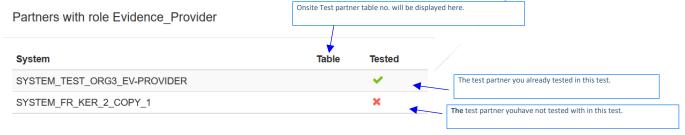

### 4.2 Execute the test

Tips: Contact your test partner and schedule the test before you start.

1. Click on the 🕨 icon of the test case you want to execute.

| V_EXCHANGE Evidence Re           | quester | (None)                  |             | Thorough     | Progress | 16     |  |
|----------------------------------|---------|-------------------------|-------------|--------------|----------|--------|--|
| Test case(s)                     | Action  | Test type               | Optionality | Target       | Partners | Run(s) |  |
| TC02_0_EV_NO_MATCH_NO_PREVIEW    | 0 🕨     | connectathon            | Required    | 0 / 1 run(s) | 0/2 0/2  |        |  |
| TC01_1_EV_NO_PREVIEW_NO_REAUTH   | 0 🕨     | connectathon            | Required    | 0 / 1 run(s) | 0/2 0/2  |        |  |
| TC03_0_EV_REGISTRY_ERROR_NO_PREV | 1 Sta   | art a new test instance | Required    | 0 / 1 run(s) | 0/2 0/2  |        |  |
| TC06_1_EV_PREVIEW_REAUTH_STATIC  | 0 🕨     | connectathon            | Required    | 0/1 run(s)   | 0/2 0/3  |        |  |
| TC04_0_EV_AP_ERROR_NO_PREVIEW    | 0 🕨     | connectathon            | Required    | 0 / 1 run(s) | 0/2 0/2  |        |  |
| TC05_1_EV_DSD_CONV_NO_PREVIEW    | 0 🕨     | connectathon            | Required    | 0 / 1 run(s) | 0/2 0/2  |        |  |
| TC07_2_EV_DIFF_EP_PREVIEW_REAUTH | 0 🕨     | connectathon            | Required    | 0 / 1 run(s) | 0/2 0/3  |        |  |
| TC08_1_EV_PREVIEW_REJECTION_REAU | 0 🕨     | connectathon            | Required    | 0 / 1 run(s) | 0/2 0/3  |        |  |
| TC09_1_EVPREVIEW_ERROR_REAUTH    | 0 🕨     | connectathon            | Required    | 0 / 1 run(s) | 0/2 0/3  |        |  |
| TC10 1 EV XML TRANSFORM PREVIEW  | 0 ►     | connectathon            | Required    | 0 / 1 run(s) | 0/2 0/3  |        |  |

2. On the *Start test instance* page. you need to select your test partner(s).

| C06_1_EV            | PREVIEW_REAUTH_STATIC         | Configuration                 |                     |                  |       |        |
|---------------------|-------------------------------|-------------------------------|---------------------|------------------|-------|--------|
| Role                | Systems                       |                               |                     |                  |       |        |
|                     | Organization Name             | System keyword                | Integration profile | Actor            | Table | Action |
| Procee              | dure Portal [1,1] 0 TEST_ORG3 | SYSTEM_TEST_ORG3_EV-REQUESTER | EV_EXCHANGE         | EV_REQUESTER     |       |        |
|                     | ion Services [1,1] 😧          |                               |                     |                  |       |        |
| • Comm              | TEST_ORG2                     | SYSTEM_TEST_ORG2_CS_LCM       | EV_EXCHANGE         | DATA_SERVICE_DIR |       | ŵ      |
| Participants        | Provider_Preview [1,1] 📀      |                               |                     |                  |       |        |
| •                   |                               |                               |                     |                  |       |        |
| +<br>0 Participants |                               |                               |                     |                  |       |        |

- 3. The test partners list is displayed, choose your test partner and click on the "Add"
  - button.

And then click on the "Add selected partner(s)" button.

| Select partner system(s) for the role : Evidence | TC06_1_EV_PREVIEW_REAUTH_STATIC<br>Configuration               |                         |                                                                                         |
|--------------------------------------------------|----------------------------------------------------------------|-------------------------|-----------------------------------------------------------------------------------------|
| Card min: 1<br>Card max: 1<br>Systems :          |                                                                |                         | Existing Test Instances for the same role<br>Test Instance Id A System Keyword A Status |
| SYSTEM_EC_FR_KER_1<br>SYSTEM_TEST_ORG4           | <ul> <li>⇒ Add all</li> <li>→ Add</li> <li>← Remove</li> </ul> | SYSTEM_FR_KER_2_COPY_1  | Results per page : 20 v                                                                 |
|                                                  | ← Remove all                                                   | Add selected partner(s) | Back to top                                                                             |

4. The test partner is added into the same test instance to perform the test together.

To de-select the test partner, you can click on the button and select another test partner by repeating the step 3.

Back to top

#### Start test instance

| tole           | Systems                      |                               |                     |                  |       |         |
|----------------|------------------------------|-------------------------------|---------------------|------------------|-------|---------|
|                | Organization Name            | System keyword                | Integration profile | Actor            | Table | Action  |
|                | dure Portal [1,1] 😧          |                               |                     |                  |       |         |
|                | TEST_ORG3                    | SYSTEM_TEST_ORG3_EV-REQUESTER | EV_EXCHANGE         | EV_REQUESTER     |       |         |
| Participants   |                              |                               |                     |                  |       |         |
| V Comm         | non Services [1,1]           |                               |                     |                  |       |         |
|                | TEST_ORG2                    | SYSTEM_TEST_ORG2_CS_LCM       | EV_EXCHANGE         | DATA_SERVICE_DIR |       | ŵ       |
| Participants   |                              |                               |                     |                  |       |         |
| V Eviden       | nce_Provider_Preview [1,1] 🔞 |                               |                     |                  |       |         |
|                | EC_FR_KER                    | SYSTEM_FR_KER_2_COPY_1        | EV_EXCHANGE         | EV_PROVIDER      |       | <b></b> |
| 1 Participants |                              |                               |                     |                  |       |         |
|                |                              |                               |                     |                  |       |         |
|                |                              |                               |                     |                  |       |         |

- 5. Once all the test partners are selected, you can start the test instance by clicking on the button
- 6. Once your test instance is started, the status of the test is "Running".

#### Start test instance

| ole          | Systems                |                               |                     |                  |       |       |
|--------------|------------------------|-------------------------------|---------------------|------------------|-------|-------|
|              | Organization Name      | System keyword                | Integration profile | Actor            | Table | Actio |
| Procedure    | e Portal [1,1] 😧       |                               |                     |                  |       |       |
| TIOCCUM      | TEST_ORG3              | SYSTEM_TEST_ORG3_EV-REQUESTER | EV_EXCHANGE         | EV_REQUESTER     |       |       |
| Participants |                        |                               |                     |                  |       |       |
| Common       | Services [1,1]         |                               |                     |                  |       |       |
|              | TEST_ORG2              | SYSTEM_TEST_ORG2_CS_LCM       | EV_EXCHANGE         | DATA_SERVICE_DIR |       | Û     |
| Participants |                        |                               |                     |                  |       |       |
| V Evidence   | Provider_Preview [1,1] |                               |                     |                  |       |       |
|              | EC_FR_KER              | SYSTEM_FR_KER_2_COPY_1        | EV_EXCHANGE         | EV_PROVIDER      |       | ŵ     |
| Participants |                        |                               |                     |                  |       |       |

Back to top

#### Once-Only Technical System Projectathon – Participant Playbook (v3.00) – Annex 2: How to do pre-tests in Gazelle

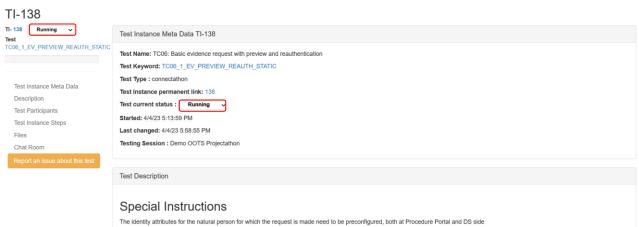

The identity attributes for the natural person for which the request is made need to be preconfigured, both at Procedure Portal and DS side The eDelivery Access Points, attached to Procedure Portal (AP acting as C2) and Evidence Provider (AP acting as C3) need to be pre-configured: - The IPs need to be accessible and white-listed by the counterparty - The certificates need to be loaded in the truststore of the counterparty - The PMode settings of both parties need to be configured for OOTS exchanges between these parties The EV\_BROKER needs to be configured with the REQ and EV\_TYPE that is going to be the subject of this test

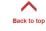

#### 7. A test instance is always presented in the same way, with:

|             | TI-20                                                                                                    |                                                 | Information                         | tion (Materiate)                       |                                 |                            |                                |                              |                                                                                                    |
|-------------|----------------------------------------------------------------------------------------------------|-------------------------------------------------|-------------------------------------|----------------------------------------|---------------------------------|----------------------------|--------------------------------|------------------------------|----------------------------------------------------------------------------------------------------|
|             | TI- 20 Running 🗸                                                                                                    | Test Instance Meta Data TI-20                   | Informat                            | tion (Metadata)                        |                                 |                            |                                |                              |                                                                                                    |
|             | Test<br>EV_EXCHANGE_PREP_VALIDATE_REQUES                                                                                       |                                                 |                                     |                                        |                                 |                            |                                |                              |                                                                                                    |
|             |                                                                                                    | Test Name: PTC01: Validate Evidence Requ        | uest in Validator                   |                                        |                                 |                            |                                |                              |                                                                                                    |
|             |                                                                                                    | Test Keyword: EV_EXCHANGE_PREP_VA               | LIDATE_REQUES                       |                                        |                                 |                            |                                |                              |                                                                                                    |
|             | Test Instance Meta Data                                                                                                    | Test Type : preparatory                         |                                     |                                        |                                 |                            |                                |                              |                                                                                                    |
|             | Description                                                                                                    | Test Instance permanent link: 20                | Test                                |                                        |                                 |                            |                                |                              |                                                                                                    |
|             |                                                                                                    | Test current status : Running 🗸                 | l est                               | instance status                        |                                 |                            |                                |                              |                                                                                                    |
|             | Test Participants<br>Test Instance Steps                                                                                       | Started: 3/9/23 2:24:30 PM                      |                                     |                                        |                                 |                            |                                |                              |                                                                                                    |
|             |                                                                                                    | Last changed: 3/9/23 2:26:17 PM                 |                                     |                                        |                                 |                            |                                |                              |                                                                                                    |
|             | Files<br>Chat Room                                                                                                    | Testing Session : Demo OOTS Projectatho         | in                                  |                                        |                                 |                            |                                |                              |                                                                                                    |
|             |                                                                                                    |                                                 |                                     |                                        |                                 |                            |                                |                              |                                                                                                    |
|             | Report an issue about this test                                                                                                |                                                 | n, description                      | , and evaluation                       |                                 |                            |                                |                              |                                                                                                    |
|             |                                                                                                    | Tes. Description                                |                                     |                                        |                                 |                            |                                |                              |                                                                                                    |
| Т           |                                                                                                    |                                                 |                                     |                                        |                                 |                            |                                |                              |                                                                                                    |
| Quick acce  | ss menu to                                                                                                    | Special Instructions                            |                                     |                                        |                                 |                            |                                |                              |                                                                                                    |
| navigate to | different                                                                                                    | This test is executed according to the Testin   | a Component 1: OOTS                 | validator 2022 Q4, available via http  | s://ec.europa.eu/digital-buildi | ng-blocks/wikis/display/SD | GOO/1.+Testina+Component       | +1%3A+OOTS+validator+20      | 22 Q4                                                                                                    |
| sections of | test instance.                                                                                                    |                                                 |                                     |                                        |                                 |                            |                                |                              |                                                                                                    |
|             |                                                                                                    | No access to the Testing Services Test Platform | orm is needed as the va             | ilidator can be executed in standalon  | e mode                          |                            |                                |                              |                                                                                                    |
|             |                                                                                                    | The validator implements and validates the o    | data model as defined in            | n https://code.europa.eu/oots/tdd/tdd  | _chapters/-/tree/master/OOT     | S-EDW                      |                                |                              |                                                                                                    |
|             |                                                                                                    |                                                 |                                     |                                        |                                 |                            |                                |                              |                                                                                                    |
|             |                                                                                                    | Description                                     |                                     |                                        |                                 |                            |                                |                              |                                                                                                    |
|             |                                                                                                    | In this test case, the Evidence Requester wil   | I validate the Evidence             | Request message it normally submit     | s as payload to an eDelivery    | AS4 message, but now ag    | ainst a standalone validator v | ithout involving the AS4 mes | saging part                                                                                                    |
|             |                                                                                                    |                                                 |                                     |                                        |                                 |                            |                                |                              | and the second second sec |
|             | Use your browser to navigate to https://oots-testing-pr-ag.westeurope.cloudapp.azure.com/ootsvalidator/request_response/upload |                                                 |                                     |                                        |                                 |                            |                                |                              |                                                                                                    |
|             |                                                                                                    | Select the 'OOTS Evidence Request' validati     | ion type                            |                                        |                                 |                            |                                |                              |                                                                                                    |
|             |                                                                                                    | Validate your Evidence Request message          |                                     |                                        |                                 |                            |                                |                              |                                                                                                    |
|             |                                                                                                    |                                                 |                                     |                                        |                                 |                            |                                |                              |                                                                                                    |
|             |                                                                                                    | Evelve tiere                                    |                                     |                                        |                                 |                            |                                |                              |                                                                                                    |
|             |                                                                                                    | Evaluation                                      |                                     |                                        |                                 |                            |                                |                              |                                                                                                    |
|             |                                                                                                    | TEST STEP 10: Upon successful validation r      | message against the va              | lidator, provide screenshot (including | test case date/time) of the si  | uccessful test case.       |                                |                              |                                                                                                    |
|             |                                                                                                    |                                                 |                                     |                                        |                                 |                            |                                |                              | Ψ.                                                                                                    |
|             |                                                                                                    |                                                 |                                     |                                        |                                 |                            |                                |                              |                                                                                                    |
|             |                                                                                                    | Test Participants                               | est participante                    | s and role plays in the                | e test                          |                            |                                |                              |                                                                                                    |
|             |                                                                                                    |                                                 |                                     |                                        |                                 |                            |                                |                              |                                                                                                    |
|             |                                                                                                    | Participating Systems                           |                                     |                                        |                                 |                            |                                | <b>^</b>                     |                                                                                                    |
|             |                                                                                                    | System keyword                                  |                                     | Organization Name                      | System manager                  | Role in test               | Integration profile            | ActoBack to top              | Table                                                                                                    |
|             |                                                                                                    | SYSTEM_TEST_ORG3_EV-REQUESTER                   | ۶ 🕐                                 | TEST_ORG3                              | testuser1                       | Procedure Portal           | EV_EXCHANGE                    | EV_REQUESTER                 |                                                                                                    |
|             |                                                                                                    |                                                 |                                     |                                        |                                 |                            |                                |                              |                                                                                                    |
|             |                                                                                                    |                                                 | EV_EXCHANGE_PR                      | EP_VALIDATE_REQUES                     |                                 |                            |                                |                              |                                                                                                    |
|             |                                                                                                    |                                                 | 衾                                   |                                        | SYST                            | EM TEST ORG3 EV-REQU       | ESTER:EV REQUESTER             |                              |                                                                                                    |
|             |                                                                                                    |                                                 | user                                |                                        | · · · · ·                       |                            |                                |                              |                                                                                                    |
|             |                                                                                                    |                                                 | Use your browse                     | r to navigate to                       | 22                              |                            |                                |                              |                                                                                                    |
|             |                                                                                                    |                                                 |                                     | ng-pr-ag.westeurope.cloudapp.azu       | re.com/ootsvalidator/reques     | t_response/upload          |                                |                              |                                                                                                    |
|             |                                                                                                    |                                                 | Select the 'OOTS<br>validation type | Evidence Request'                      |                                 |                            |                                |                              |                                                                                                    |
|             |                                                                                                    |                                                 |                                     | dence Request message                  |                                 |                            |                                |                              |                                                                                                    |
|             |                                                                                                    |                                                 | [Proof of test] so                  | reenshot (including                    |                                 |                            |                                |                              |                                                                                                    |
|             |                                                                                                    |                                                 | test case date/tir<br>test case.    | me) of the successful                  |                                 |                            |                                |                              |                                                                                                    |
|             |                                                                                                    |                                                 |                                     |                                        |                                 | 14                         | 1                              | ^                            |                                                                                                    |
|             |                                                                                                    |                                                 |                                     |                                        |                                 | L.                         | 3                              | Back to top                  |                                                                                                    |
|             |                                                                                                    |                                                 |                                     |                                        |                                 |                            |                                | man to top                   |                                                                                                    |

Test steps, proof of test upload, and test result validation

| Step   | Trans:  | Trans Message Type                        | Opt.           | Sending Actor                                                                                                    | Receiving Actor                                                                                         | Status 🖌              | Validation Sta  |
|--------|---------|-------------------------------------------|----------------|----------------------------------------------------------------------------------------------------|----------------------------------------------------------------------------------------------------|-----------------------|-----------------|
|        |         | - Instructions                            | R              | SYSTEM_TEST_ORG3_EV-REQUESTER - EV_REQUES                                                                                    | TER SYSTEM_TEST_ORG3_EV-REQUESTER - EV_REQUESTER                                                        | २                     |                 |
| 10     |         |                                           |                | ts-testing-pr-ag.westeurope.cloudapp.azure.com/ootsvalidato<br>quest message [Proof of test] screenshot (including test case | r/request_response/upload Select the 'OOTS Evidence Request'<br>date/time) of the successful test case. | x ~ )}                |                 |
|        | Logs:   | No comment, file or URL + Q Upload a file | (click or drop |                                                                                                    |                                                                                                    | ~ ~ //                |                 |
| itep   |         | Trans.                                    | Opt.           | Sending Actor                                                                                                    | Receiving Actor                                                                                         | Status 🗸              | Validation Stat |
|        |         |                                           |                |                                                                                                    |                                                                                                    | Test current status : | Running         |
|        |         |                                           |                |                                                                                                    |                                                                                                    |                       |                 |
| es     |         |                                           |                |                                                                                                    |                                                                                                    |                       |                 |
|        | Linkad  | a file (click or drop)                    |                |                                                                                                    |                                                                                                    |                       |                 |
|        | opioadi | a me (cack or anop)                       |                |                                                                                                    |                                                                                                    |                       |                 |
| t Ro   |         |                                           |                |                                                                                                    |                                                                                                    |                       |                 |
| it PCC | IOIII   |                                           |                |                                                                                                    |                                                                                                    |                       |                 |
| stus   | er1(TES | ST_ORG3) Status changed to                | Running        | 3/9/23 2:24:30 PM (GMT+01:00)                                                                                                |                                                                                                    |                       |                 |
|        |         |                                           |                |                                                                                                    |                                                                                                    |                       |                 |
|        |         |                                           |                |                                                                                                    |                                                                                                    |                       |                 |
|        |         |                                           |                |                                                                                                    |                                                                                                    |                       |                 |
|        |         |                                           |                |                                                                                                    |                                                                                                    |                       |                 |
|        |         |                                           |                |                                                                                                    |                                                                                                    |                       |                 |

8. You will be able to see the information of your test partner(s) in the Test Participants

#### section:

| Test Participants                 |                   |                |                           |                     |                  |       |
|-----------------------------------|-------------------|----------------|---------------------------|---------------------|------------------|-------|
| Participating Systems             |                   |                |                           |                     |                  |       |
| System keyword                    | Organization Name | System manager | Role in test              | Integration profile | Actor            | Table |
| SYSTEM_FR_KER_2_COPY_1 🎤 🗿        | EC_FR_KER         | wjtey          | Evidence_Provider_Preview | EV_EXCHANGE         | EV_PROVIDER      |       |
| SYSTEM_TEST_ORG2_CS_LCM 🎤 2       | TEST_ORG2         | testuser3      | Common Services           | EV_EXCHANGE         | DATA_SERVICE_DIR |       |
| SYSTEM_TEST_ORG3_EV-REQUESTER 🗲 🚺 | TEST_ORG3         | testuser1      | Procedure Portal          | EV_EXCHANGE         | EV_REQUESTER     |       |
|                                   |                   |                |                           |                     |                  |       |

#### Click on the 🛃 icon, you will see the network configuration of your partner as below:

| Configurations |            | OIDs H    | osts              |             |      |        |                |                              |                                  |           |         |
|----------------|------------|-----------|-------------------|-------------|------|--------|----------------|------------------------------|----------------------------------|-----------|---------|
|                |            | Туре      | Show all          |             |      | Ŧ      | ×              |                              |                                  |           |         |
|                |            | Actor     | Show all          |             |      | Ŧ      | ×              |                              |                                  |           |         |
| able           | Туре       | Actor 🔺   |                   | Host name ≑ | IP 🖨 | Port ≑ | is Secured ? ≑ | Details 1                    | Details 2                        | Details 3 | Approve |
|                | Webservice | EV_PROVID | ER - Data Service | ec-fr-ker3  | ~    | € 1024 |                | EV_EXCHANGE:Request evidence | https://ec-fr-ker3:1024/your_url |           | 🔵 yes   |
|                | Webservice | EV_PROVID | ER - Data Service | ec-fr-ker3  | ~    | 80     |                | EV_EXCHANGE:Preview Service  | http://ec-fr-ker3/your_url       |           | ● yes   |
|                |            | -         |                   | et-II-Keio  | ·    |        |                | -                            |                                  |           |         |

9. Carefully read the test description section.

Follow the test steps, validate the test result with the validator and upload the proof of test such as log, print screen, messages...

Cancel

- Solution: Add URL if any for example the permanent link (URL) from the validator, EVS Client tool.
- An "Upload File" button: to provide proof of testing such as log, print screen and messages.

| Test I | nstance | Steps                                                                    |                                                                                                |                                              |                                              |                       |                   |
|--------|---------|--------------------------------------------------------------------------|------------------------------------------------------------------------------------------------|----------------------------------------------|----------------------------------------------|-----------------------|-------------------|
| Step   | Trans:  | Trans Message Type                                                       | Opt.                                                                                           | Sending Actor                                | Receiving Actor                              | Status 🗸              | Validation Status |
|        |         | - Instructions                                                           | R                                                                                              | SYSTEM_TEST_ORG3_EV-REQUESTER - EV_REQUESTER | SYSTEM_TEST_ORG3_EV-REQUESTER - EV_REQUESTER |                       |                   |
| 10     |         | Use your browser to navigate to h<br>validation type Validate your Evide | uest_response/upload Select the 'OOTS Evidence Request'<br>(time) of the successful test case. | ××₩                                          |                                              |                       |                   |
|        | Logs:   | No comment, file or URL                                                  |                                                                                                |                                              |                                              |                       |                   |
|        |         | + 😜 Upload a file (click                                                 | k or drop                                                                                      |                                              |                                              |                       |                   |
| Step   |         | Trans.                                                                   | Opt.                                                                                           | Sending Actor                                | Receiving Actor                              | Status 🗸              | Validation Status |
|        |         |                                                                          |                                                                                                |                                              |                                              | Test current status : | Running 🗸         |

10. After completed each test step, update the test step status by pressing the 🗙 , 🗸 or

- **b**utton:
- Failed X: the test has failed on this step (e.g. validation result KO).
- Completed **V**: the test step has been completed.
- Skiped : the step does not require any action from the user.
- 11. Once all the test steps are completed, update the test instance status to:
  - To be verified (success)
  - Aborted (Failed)

| Test current status : | To be verified $$ |
|-----------------------|-------------------|
|                       | Running           |
|                       | Paused            |
|                       | To be verified    |
|                       | Aborted           |

- 12. You can add comments in the Chatroom (if any).
- 13. Once the test status is set to "To be verified", the monitor will pick the test and do the verification and grade the test as "Verified" (Passed), "Failed" or "Partially verified".

## 5 Check test status

The test status is indicated on the Test execution and All test runs page.

| Status                               | Description                                                                                            |
|--------------------------------------|----------------------------------------------------------------------------------------------------|
| Running                              | Test is running.                                                                                       |
| Pause                                | Test is stopped/pause temporally.                                                                      |
| <ul> <li>To be verified</li> </ul>   | Test is ready to be verified by the monitor/Test is submitted to monitor.                              |
| Claimed                              | Monitor is verifying the test.                                                                         |
| <ul> <li>Verified</li> </ul>         | Test is verified/passed.                                                                               |
| <ul><li>Partially verified</li></ul> | Test is partially verified, some improvement or proof needed to pass the test.                         |
| Failed                               | Test is failed. The monitor will indicate the reason of the test failure in the test instance comment. |
| Aborted                              | Test is canceled.                                                                                      |

### 5.1 Test execution page

On the test execution page, you will see your test status in "Run(s)" column. Hover the mouse over the icon, the explanation note will be displayed.

| V_EXCHANGE Evidence Broker (None) |        |              |             | Thorough      | Progress | 4                       |  |
|-----------------------------------|--------|--------------|-------------|---------------|----------|-------------------------|--|
| Test case(s)                      | Action | Test type    | Optionality | Target        | Partners | Run(s)                  |  |
| TC11_DSD_MTN_METADATA_GUI         | 0 ►    | connectathon | Required    | (0 / t nanja) | 0/1 0/0  | $\square$               |  |
| TC12_DSD_MTN_METADATA_LCM         | 0 🕨    | connectathon | Required    | (87.1 mm(c))  | 0/1 0/0  |                         |  |
| TC02_0_EV_N0_MATCH_N0_PREVIEW     | 0 🕨    | connectathon | Optional    | (8/1 run(s))  | 1/2 1/5  | 149 🕨                   |  |
| TC01_1_EV_NO_PREVIEW_NO_REAUTH    | 0 ►    | connectation | Optional    | @/1run(s)     | 1/2 2/6  | 135                     |  |
| TC03_0_EV_REGISTRY_ERROR_NO_PREV  | 0 🕨    | connectathon | Optional    | (8/1run(4))   | 1/2 1/5  | 91 🥝                    |  |
| TC00_1_EV_PREVIEW_REAUTH_STATIC   | 0 ►    | connectation | Optional    | (B/Tranja)    | 3/5 2/3  | 90 ► ▲<br>138 ►<br>62 ⊕ |  |
| TC04_0_EV_AP_ERROR_NO_PREVIEW     | 0 ►    | connectathon | Optional    | 171 (vin(s))  | 1/2 1/6  | 110 🛩                   |  |
| TC05_1_EV_DSD_CONV_NO_PREVIEW     | 0 ►    | connectation | Optional    | (\$11ft0(6))  | 1/2 2/6  | 157 ►<br>112 ©          |  |
| TC07_2_EV_DIFF_EP_PREVIEW_REAUTH  | 0 ►    | connectathon | Optional    | (8/1 run(4)   | 0/5 0/3  |                         |  |
| TC08_1_EV_PREVIEW_REJECTION_REAU  | 0 🕨    | connectathon | Optional    | 871 run(4)    | 0/5 0/3  | $\Box$                  |  |
| TC09_1_EVPREVIEW_ERROR_REAUTH     | 0 🕨    | connectathon | Optional    | (8/1 run(s)   | 0/5 0/3  |                         |  |
| TC10_1_EV_XML_TRANSFORM_PREVIEW   | 0 ►    | connectathon | Optional    | @/1rin(t)     | 0/5 0/3  |                         |  |

### 5.2 All test runs

On the All test runs page, you can filter and check the test result of your organization.

#### 1. Go to Menu -> Testing -> All test runs

| Home | Specifications - | Test Session + | Preparation - | Testing -     | Evaluation | Administration -                   |
|------|------------------|----------------|---------------|---------------|------------|------------------------------------|
|      |                  |                | Registrat     | All test runs | ion        | <b>paration</b><br>e 19 April 2023 |

2. You can filter the result by category you are interested such as by profile, actor, status...

| All test runs                      |                               |                      | [       | Select Test Type = "connec                   | tathon" to see the test                   | t result of                                           |                   |            |
|------------------------------------|-------------------------------|----------------------|---------|----------------------------------------------|-------------------------------------------|-------------------------------------------------------|-------------------|------------|
| Search Criteria                    |                               |                      |         |                                              |                                           |                                                       |                   | <b>C O</b> |
| Testing session                    | OOTS Projectathon April 2023  |                      | • ×     | ×                                            | Test Type                                 | (75) connectathon                                     | Ŧ                 | ×          |
| Organization Keyword               | (75) EC_DIGIT - EC-DIGIT      |                      | * X     | × 0                                          | System                                    | Show all                                              | Ŧ                 | ×          |
| Domain                             | Show all                      |                      | * X     | ×                                            | Actor                                     | Show all                                              | Ŧ                 | x          |
| Integration profile                | Show all                      |                      | * X     | ×                                            | Int Prof. option                          | Show all                                              | Ŧ                 | ×          |
| Transaction                        | Show all                      |                      | • X     | ×                                            |                                           |                                                       |                   |            |
| Test case                          | Show all                      |                      | * X     | ×                                            | Execution status                          | Show all                                              |                   | ×          |
| Monitor                            | Show all                      |                      | * X     | ×                                            |                                           |                                                       | م                 |            |
| Tests Total test (base             | d on the filtered criterial). |                      |         | the () indicates the number<br>rified tests. | r of the test. Eg:                        | Show all<br>(14) ABORTED<br>(1) PAUSED<br>(5) STARTED |                   |            |
| Id      Execution status Test case |                               | Test type Last U     | odate 4 | <ul> <li>Monitor</li> </ul>                  | Test participan                           | (55) VERIFIED                                         |                   |            |
| 221 Running TC01_1_EV_N            | O_PREVIEW_NO_REAUTH (2023JUN) | connectathon 4/19/23 | 1:31:4  | 47 PM                                        | EV_REQUESTE<br>SYSTEM_EC_D<br>SYSTEM_SE_D | ER<br>DIGIT as [METADATA_MGMT] LCM_REGISTRY           | D10<br>B15<br>E08 |            |

## 6 How to use the validator

1. You can validate your proof of test by clicking on the **button** in the test step.

| 4/5/23 3:43:47 PM | wjtey | File | 03 - 3.2 Step 2 Error Response - Education - full exa | 🖋 🥹 🕨 😂 🛍 |
|-------------------|-------|------|-------------------------------------------------------|-----------|
|                   |       |      | ٠                                                     |           |

2. You will be redirected to the Gazelle tool, EVS Client.

Select the type of validator you would like to validate your file. And then click on the "Validate" button.

| External Validation Service Front-end    |                                                                          | <b>.</b> |
|------------------------------------------|--------------------------------------------------------------------------|----------|
|                                          |                                                                          |          |
| Validate using GITB services             |                                                                          |          |
| Content selection                        |                                                                          |          |
|                                          |                                                                          |          |
| Current file: uploadedFileFromRemote.xml |                                                                          |          |
| Show Content                             |                                                                          |          |
|                                          |                                                                          |          |
| Validator selection                      |                                                                          |          |
|                                          |                                                                          |          |
| Select a validator :                     | Please select                                                            |          |
|                                          | [ Q                                                                      |          |
|                                          | OOTS CS LCM Error Response                                               |          |
| Get XML Request                          | OOTS CS LCM Success Response                                             |          |
|                                          | OOTS Data Service Directory Get Data Services Error Response             |          |
| Devid                                    | OOTS Data Service Directory Get Data Services Success Response           |          |
| Reset                                    | OOTS Data Service Directory LCM Submit Objects Request                   |          |
|                                          | OOTS Evidence Broker Error Response                                      |          |
|                                          | OOTS Evidence Broker Get Evidence Types for Requirement Success Response |          |
|                                          | OOTS Evidence Broker Get List of Requirements Success Response           |          |
|                                          | DOTE DISLOT DURING AND DURING DURING                                     |          |

### 3. The validator result is displayed:

#### • Validation failed

|                                                                                                    | ervice Front-end                                                                                                    |                                                                                                    |
|----------------------------------------------------------------------------------------------------|----------------------------------------------------------------------------------------------------|----------------------------------------------------------------------------------------------------|
|                                                                                                    |                                                                                                    |                                                                                                    |
| /alidate using                                                                                                    | g GITB services                                                                                                    |                                                                                                    |
| Information                                                                                                    |                                                                                                    | • :                                                                                                    |
| File Name<br>OID :<br>Validation Date :<br>OOT\$ XML Validation :<br>Validation Results :<br>Permanent link :<br>Data Visibility : | uploadedFileFromRemote.xml ▲<br>1.3.6.1.4.1.12559.11.33.4.51<br>4/522.3.347.19 PM (CEST GMT+0200)<br>OOTS Evidence Response (Version N/A)<br>DOME_FAILED<br>https://qualit2.ihe.kereval.cloud/evs/report.see<br>Private - Owned By admin / ADMIN_ORG | am?oid=1.3.6.1.4.1.12559.11.33.4.51                                                                                                    |
| Make this result public                                                                                                    | share this result Validate again                                                                                                    | Perform another validation                                                                                                    |
| Validation Results                                                                                                    |                                                                                                    |                                                                                                    |
| OOTS XML Valida                                                                                                    | ation Standard Report XML                                                                                                    |                                                                                                    |
| Validation Summary                                                                                                    |                                                                                                    | 5                                                                                                    |
| Report FAILED                                                                                                    |                                                                                                    |                                                                                                    |
| Validation Summary                                                                                                    |                                                                                                    | 5                                                                                                    |
|                                                                                                    | Constraint Description<br>Formal Expression<br>Location in validated o                                                                                                    | The 'status attribute of a 'QueryResponse' MUST be encoded as 'um basis names to ebxml-regrep ResponseStatusType Success' for successful responses or as 'um basis names to ebxml-regrep ResponseStatusType Unavailable' for responses that will be available at a later time .<br><pre>gitatus='umribasis:namesitciebxml-regrep:ResponseStatusType:Success' or gitatus='umribasis:namesitciebxml-regrep:ResponseStatusType:Unavailable' /* QueryResponse[namespace-uric]='umr basis:namesitciebxml-regrep:ResponseStatusType:Unavailable' /* QueryResponse[namespace-uric]='umr basis:namesitciebxml-regrep:ResponseStatusType:Unavailable' </pre> |
|                                                                                                    | Constraint Description<br>Formal Expression<br>Location in validated o                                                                                                    | A successful 'query QueryResponse' does not include an Exception count("rs:Exception) > 0 '' QueryRespone/panespace-uni()='urn casis names tc ebxmi-regrep xsd query 4 0'[[1]/". Exception[namespace-uni()='urn casis names tc ebxmi-regrep xsd rs 4 0'[[1]                                                                                                    |
|                                                                                                    | Constraint Description<br>Formal Expression<br>Location in validated o…                                                                                                    | The rim:Slot name="IssueDate Time" MUST be present in the QueryResponse.<br>count(chtId::rfs:lot(@name-'IssueDateTime'))-1<br>/* QueryResponse[namespace-un()='um oasis names tc ebxmi-regrep xsd query.4 0"[[1] ③                                                                                                    |
|                                                                                                    | Constraint Description<br>Formal Expression<br>Location in validated o                                                                                                    | The rim Slot name="EvidenceProvider" MUST be present in the QueryResponse.<br>count(ch1ld::ris:Slot[@name='EvidenceProvider'])=1<br>/* QueryResponse[namespace-uri()='urn casis names tc.ebxml-regrep xsd query 4.0"[[1] ③                                                                                                    |
|                                                                                                    | Constraint Description                                                                                                    | A query QueryResponse MUST not contain any other rim Slots than SpecificationIdentifier, EvidenceResponseIdentifier, IssueDateTime, EvidenceProvider, EvidenceRequester, ri<br>m RegistryObjectList and optional ResponseAvailableDateTime<br>rim:Slot[@name="SpecificationIdentifier"] and rim:Slot[@name="EvidenceResponseIdentifier"] and rim:Slot[@name="                                                                                                    |

A red dot will appear in the test step where you validate your proof of test to indicate the validation is failed. If the validated result is not displayed immediately, you can click on the

 $\mathcal{C}$  icon to refresh the result.

| 4/5/23 3:43:47 PM | wjtey | File | 03 - 3.2 Step 2 Error Response - Education - full example. | kml 💉 |  | ; 🖻 |  |
|-------------------|-------|------|------------------------------------------------------------|-------|--|-----|--|
|                   |       |      | <                                                          | •     |  |     |  |

#### • Validation passed

| Validate using                                                                                                    | GITB services                                                                                                    |
|----------------------------------------------------------------------------------------------------|----------------------------------------------------------------------------------------------------|
| Information                                                                                                    | e C                                                                                                    |
| File Name<br>OID :<br>Validation Date :<br>OOTS XML Validation :<br>Validation Results :<br>Permanent link :<br>Data Visibility : | uploadedFileFromRemote xml ▲ 13.6.1.4.1.12559 113.3.4.52 4/5/23.3.50.31 PM (CEST GMT+0200) COTS Evidence Exception (Version N/A) DOTE Evidence Exception (Version N/A) DOTE Evidence Exception (Version N/A) DOTE Evidence Exception (Version N/A) Phys.liqualiZ: he kereval cloud/evs/report seam?oid=1.3.6.1.4.1.12559.11.33.4.52 Private - Owned By admin / ADMIN_ORG |
| Make this result public<br>Validation Results                                                                                     | share this result Validate again Perform another validation                                                                                                    |
| OOTS XML Validatio                                                                                                    | In Standard Report XML                                                                                                    |
| Validation Summary                                                                                                    |                                                                                                    |
| Overall Result Report                                                                                                    | PASSED                                                                                                    |
| Validation Summary                                                                                                    | 1 Constraint Description Overall Result Report                                                                                                    |
|                                                                                                    | •                                                                                                    |

A green dot will appear in the test step where you validate your proof of test to indicate the validation is passed. If the validatied result is not displayed immediately, you can click

on the C icon to refresh the result.

| 4/5/23 3:43:47 PM | wjtey | File | 03 - 3.2 Step 2 Error Response - Education - full example.xml 🖋 🥝 🕨 🔵 😂 💼 |
|-------------------|-------|------|---------------------------------------------------------------------------|
|                   |       |      | 4                                                                         |

## 7 Notification

1. Check your notification on the top tight of the menu. When your test partner or monitor

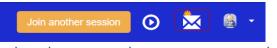

update the status or leave a comment to the test instances, a notification will be sent to

you.

| Refresh             |                      |           |                                                                                | -    |
|---------------------|----------------------|-----------|--------------------------------------------------------------------------------|------|
| Date 🔻              | Туре ≑               | Author ≑  | Message                                                                        | Link |
| 4/27/23 12:29:43 PM | Test instance status | msmith    | Test instance 156 status changed from "To be verified" to "Verified"           | Link |
| 4/27/23 12:28:57 PM | New comment          | msmith    | msmith added a comment to test instance 156                                    | Link |
| 4/27/23 12:25:36 PM | New comment          | testuser4 | testuser4 added a comment to test instance 156                                 | Link |
| 4/27/23 12:25:35 PM | Test instance status | testuser4 | Test instance 156 status changed from "Partially verified" to "To be verified" | Link |
| 4/27/23 12:23:43 PM | Test instance status | msmith    | Test instance 156 status changed from "To be verified" to "Partially verified" | Link |
| /27/23 12:21:05 PM  | 🎮 Monitor changed    | msmith    | Test instance 156 monitor changed from "None" to "msmith"                      | Link |
| /27/23 12:11:50 PM  | Test instance status | fserre    | Test instance 9 status changed from "Running" to "To be verified"              | Link |
| /21/23 9:36:35 AM   | 🎮 Monitor changed    | wjtey     | Test instance 203 monitor changed from "None" to "witey"                       | Link |
| 4/21/23 9:36:01 AM  | New comment          | wjtey     | wjtey added a comment to test instance 210                                     | Link |
| 4/21/23 9:35:48 AM  | Test instance status | wjtey     | Test instance 210 status changed from "To be verified" to "Partially verified" | Link |

Close